#### MANCHESTER REGIONAL HIGH SCHOOL

P.C. Graphics 2

REVISED 2015

#### **Manchester Regional High School Board of Education**

Ellen Fischer, President Joseph Foti, Vice President Douglas Boydston Michael Boyle Joseph Ferrante Jeffrey Fischer Jon Galluccio Antonio Valenti John Vander Molen

### **Administration**

Dr. Michael A. Wanko, Superintendent of Schools (Interim) Mr. John Serapiglia, Business Administrator Dr. Richard J. Ney, Principal Mr. Chris Wacha, Assistant Principal

# **Supervisor of Technology**

Mr. Jonathan Banta

## **Curriculum Committee for P.C. Graphics 2**

Mr. Jonathan Banta Ms. Marjorie Hernandez

# **I. CourseDescription-PCGraphics2**

This full year course is a continuation of PC Graphics 1. The course will focus on the principles of art and design, color theory, typography, editorial/advertising design, promotional design, package design and branding/logo identity. Students will utilize computer programs such as Adobe Photoshop and Illustrator

to create artwork that will be setup for print production and web respectively. Students will be introduced to more complex concepts and techniques of graphic design, illustration and digitized photographic

manipulation. This course will offer students a more sophisticated approach to computer generated design at both the technical and intellectual level. (This course is highly recommended for students who may have an interest in careers **in** design such as: graphic design, interior design, editorial/publishing design,

Fashion design, package design, digital photography, illustration and web design.)

In addition to the computer and software, students will properly learn to handle digital cameras, scanners, and other various output devices such as printers and backup storage disks applicable to projects.

### **COURSE DATA:**

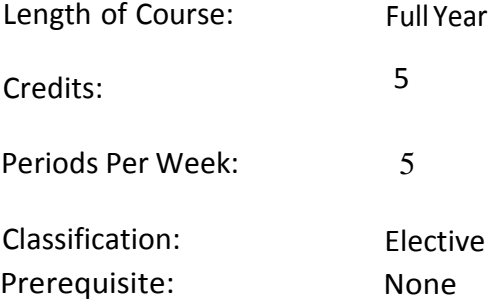

#### **EVALUATION:**

The purposes of evaluation are to provide information about student progress and to determine if students have learned the subject matter, which has been taught. Teachers will evaluate student progress by utilizing standardized tests, teacher-made quizzes and tests, oral questioning, class participation, homework, special projects, special exams, and other school records.

#### **EVALUATION CRITERIA:**

Evaluation will be based on the following weighted components:

 Formal tests ………….....50% Effort/Participation ……50%

**Grading structure:** Benchmark for mastery of course content is 65%; content mastery for students with IEPs may be less than the Board of Education approved minimum for regular education students.

# **II. Course Outline and Objectives**

## **UNIT 1: 2D DESIGN FUNDAMENTALS (8.1.12.A.1.A.3)**

#### *Students will:*

1. utilize the characteristics of basic design elements such as: line, shape, volume, space, value, texture, color, scale/proportion, unity, contrast, repetition/variation, and rhythm within projects

- 2. utilize the effective use of negative and positive space within design elements and layout
- 3. dissect designs from established designers and identify what makes each piece successful or unsuccessful

# **UNIT 2: CLASSROOM GUIDELINES/SAFETY (8.1.12.0.1) (8.2.12.E.1)**

*Students will:*

1.complete each project following all required criteria as given injob or project description

- 2. understand why following dimensions and specific instruction in job descriptions are vital for successful completion
- 3. use appropriate equipment and tools in a safe, proper manner within the assigned job or project deadline
- 4. understand purpose of overhead projectors for large format projects
- 5. use proportional scale for figuring proper enlargement/reduction values
- 6. operate the Xerox printers/copiers safely for enlarging/reducing, scanning and duplicating, using appropriate modes and paper
- 7. operate and maintain computers and all peripherals (digital camera, scanner, printers)

### **UNIT 3: FOUNDATIONS OF DESIGN (8.1.12.A.1.A.3)**

### **Section 1: Principles of Design -Level 2**

- 1.Utilize the characteristics of basic design elements such as: line, shape, volume, space, value, texture, color, scale/proportion, unity, contrast, repetition/variation, and rhythm
- 2. learn the effective use of negative and positive space within design elements and layout

# **Section 2: Design and Layout- Level 2**

*Students will:*

1. utilize the characteristics of basic design elements such as: line, shape, volume, space, value, texture, color, scale/proportion, unity, contrast, repetition/variation, and rhythm within projects

2. utilize the effective use of negative and positive space within design elements and layout

3. dissect designs from established designers and identify what makes each piece successful or unsuccessful

### **Section 3: Basic Color- Level 2**

*Students will:*

- 1. create custom color sets for print and digital design
- 2. utilize color in an abstract way to communicate an emotional response
- 3. learn how color affects human behavior ( i.e. decision making)
- 4. learn how color and icon design work together (modern day symbolism)

## **Section 4:Typography -Level 2**

*Students will:*

- 1. review the history of letterforms and the functions of typography
- 2. learn about the anatomy of type
- 3. understand the differences between type classifications, typestyles and type families
- 4. examine the construction and aesthetic application of typographic text
- 5. understand the use of typography as an essential element of design
- 6. appropriately and effectively use, treatment and application of type in a variety of formats
- 7. learn to modify and customize type for specific project needs

# **UNIT 4: TECHNOLOGY FOUNDATIONS (8.1.12.A.1.A.3)**

#### **Section 1: Technology Skills**

- 1. identify and use computer and peripherals used in Graphic Design
- 2. be proficient in software applications used in a typical Graphic Design environment
- 3. understand how to open, close and manage fonts utilizing a font manager for various projects
- 4. utilize the scanner to properly digitize custom illustrations, textures and photography
- 5. learn how to properly adjust a digital camera for taking photos in various environments
- 6. understand the costs of all hardware, peripherals and software used in the Graphic Design field
- 7. properly create files and save them in the appropriate folders and/or storage disks
- 8. name files according to project name for easy retrieval
- 9. understand the importance offrequent saving and backing up of files
- 10. maintain computers and peripherals, shutting down and storing appropriately
- 11. utilize the internet to assist in subject matter research, understanding copyright laws
- 12. utilize online tutorials and educational tools
- 13. understand how to use the computer to save, resize and properly print reference
- 14. understand how to use spell-check and the importance of perfect spelling and punctuation in projects
- 17. understand the need for proofing, revisions and acquiring a sign off/approval from the client
- 18. utilize printer/copier to further enlarge, resize and alter reference images
- 19. practice proper composite output using the appropriate devices
- 20. complete all projects following all criteria within deadline assigned

## **Section 2: Pixel-Based Software (Adobe Photoshop) Level 2**

#### *Students will:*

- 1. learn keyboard shortcuts to streamline workflow
- 2. make selections via quick selection tools or quick mask mode
- 3. create accurate paths with the Pen tool
- 4. be introduced to the basics of Layers and Adjustment Layers
- 5. learn to crop, transform and straighten images
- 6. understand and read histograms
- 7. use Adjustment layers and the Adjustment panel
- 8. adjust tones with Levels
- 9. limit adjustments with Layer Masks
- 10. create vector masks
- 11. adjust images with Shadow/Highlight
- 12. adjust images with Curves
- 13. adjust images with Hue/Saturation
- 14. learn to remove a color cast
- 15. adjust images with the Black & White adjustment layer
- 16. learn to use the Dodge, Burn and Sponge tools
- 17. learn how to reducing noise and utilize proper sharpening techniques
- 18. work with Point Type and Paragraph Type
- 19. learn how to Warp text
- 20. learn Special Effects such as adding Layer Styles and Smart Filters
- 21. learn how to combine images utilizing Auto-blending Focus
- 22. combine group photos
- 23. learn how to output a file by selecting the appropriate print settings for individual projects

24. save in appropriate format upon request and understand purpose of file formats (PSD, JPEG, EPS, GIF, PNG, RAW, PDF, etc)

- 25. optimize images properly for their intended use (print, web, oversized graphics, mobile devices)
- 26. understand and demonstrate the difference between destructive and non-destructive editing and their types

#### **Section 3: Vector-Based Software (Adobe Illustrator) Level 2**

- 1. create Illustrator documents for various projects
- 2. utilize keyboard commands to maximize productivity
- 3. understand the Illustrator interface (menus, palettes)
- 4. practice basic drawing technique with the pen, brush and objects tools
- 5. practice basic path editing
- 6. practice basic text editing
- 7. understand Appearances and how to edit them
- 8. work with Groups and Layers to keep drawings organized
- 9. understand how to work with color
- 10. practice object transformation and positioning
- 11. practice expressive drawing with brushes
- 12. understand how to create and use Symbols
- 13. understand how to work with images
- 14. learn how to save and print their projects
- 15. learn how Illustrator works with other programs
- 16. Represent proper use of color, tint, opacity and stroke thickness

17. use functions such as, but not limited to, free transform, pathfinder functions, effects, live trace and managing those features when needed in design

- 18. use guides for proper alignment in designs
- 19. demonstrate a knowledge of vector based fonts, symbols and libraries.
- 20. save in appropriate format upon request and understand purpose of file formats (AI, EPS, PDF, etc)
- 21. resize artwork in layouts in proportion using correct tools and keys

Section 4: Page Layout Software (Adobe lnDesign) Level1

- 1. understand how to create a Workspace and save custom Workspaces
- 2. identify menu items, tools, palettes and menus and how to use them
- 3. utilize keyboard commands to maximize productivity
- 4. learn to navigate a multi-page document
- 5. learn to set rulers, guides and measurements and view options
- 6. use guides for proper alignment in designs
- 7. use Contextual Menus and how to customize them
- 8. learn how to create new documents
- 9. set margin and column guides
- 10. learn how to insert, delete, and move pages
- 11. add sections and page numbers
- 12. import text and auto-flow text
- 13. use text on a path
- 14. spellcheck a document
- 15. import graphics from various formats and understand how to use the Links panel
- 16. turn image layers on and off
- 17. learn how to select objects
- 18. use basic strokes and fills
- 19. use the Eyedropper tool
- 20. understand grouping and lockingobjects
- 21. learn to align and distribute objects
- 22. duplicate, scale, mirror and rotate objects
- 23. apply basic character styling
- 24. understand paragraph formatting
- 25. apply character, paragraph and object styles
- 26. create a table with rows and columns
- 27. learn how to add, delete and adjust rows and columns
- 28. create color swatches
- 29. use gradient swatches and apply gradients
- 30. export files to different formats such as PDF, JPEG and TIF
- 31. understand the print dialogue box
- 32. export printer ready PDF files (with crop marks, registration marks and properly set colors for separation)
- 33. show proficiency in how to place and properly scale and rotate images
- 34. utilize columns for text for readability, using text wrap with images if appropriate
- 35. understand page layout and printer spreads

# **UNIT 5: PRODUCTION & FINISHING SKILLS**

### *Students will:*

- 1. understand how to setup document bleeds
- 2. understand crop marks, registration marks, color bars and page information
- 3. know to size and trim a presentation bo? rd
- 4. know how to mount printed pieces on board using eco-friendly adhesives
- 5. know how to clean their finished pieces with a kneaded eraser
- 6. understand how to setup and fold multi-page pieces

# **111. Textbooks, Instructional Materials and Software**

## **Technology:**

- PC based environment with Adobe Creative Suite, latest version (Photoshop, Illustrator)
- Computer projector with wall mounted screen for teacher instruction
- Microsoft Internet Explorer/ Google Chrome
- Microsoft Office (Word, PowerPoint)
- Wacom 4 drawing tablets
- Wacom Cintiq digital drawing display
- Digital cameras
- Black & White and color copiers
- Scanner
- Laser printers

# **Tools of the trade:**

- Rulers, T-squares & triangles
- Sketch pads
- Various paper stocks
- colored pencils
- markers
- Rubber cement, tape, StudioTac adhesive
- Paper cutter

# **IV. Evaluation**

*Students are evaluated using the following criteria:*

- 1. Weekly Work Grade (examples include attendance, completion of daily duties, general behavior towards classmates and instructor, sharing and maintenance of equipment and tools)
- 2. Research and design maintenance (examples include maintenance of all notes, project stages, file backups)
- 3. Accuracy in meeting project criteria
- 5. Meeting deadlines (deductions apply to all late projects)
- 6. Portfolio Set up

**Scope and Sequence Chart** *KEY I= Introduced D =Developed R* =*Reinforced*

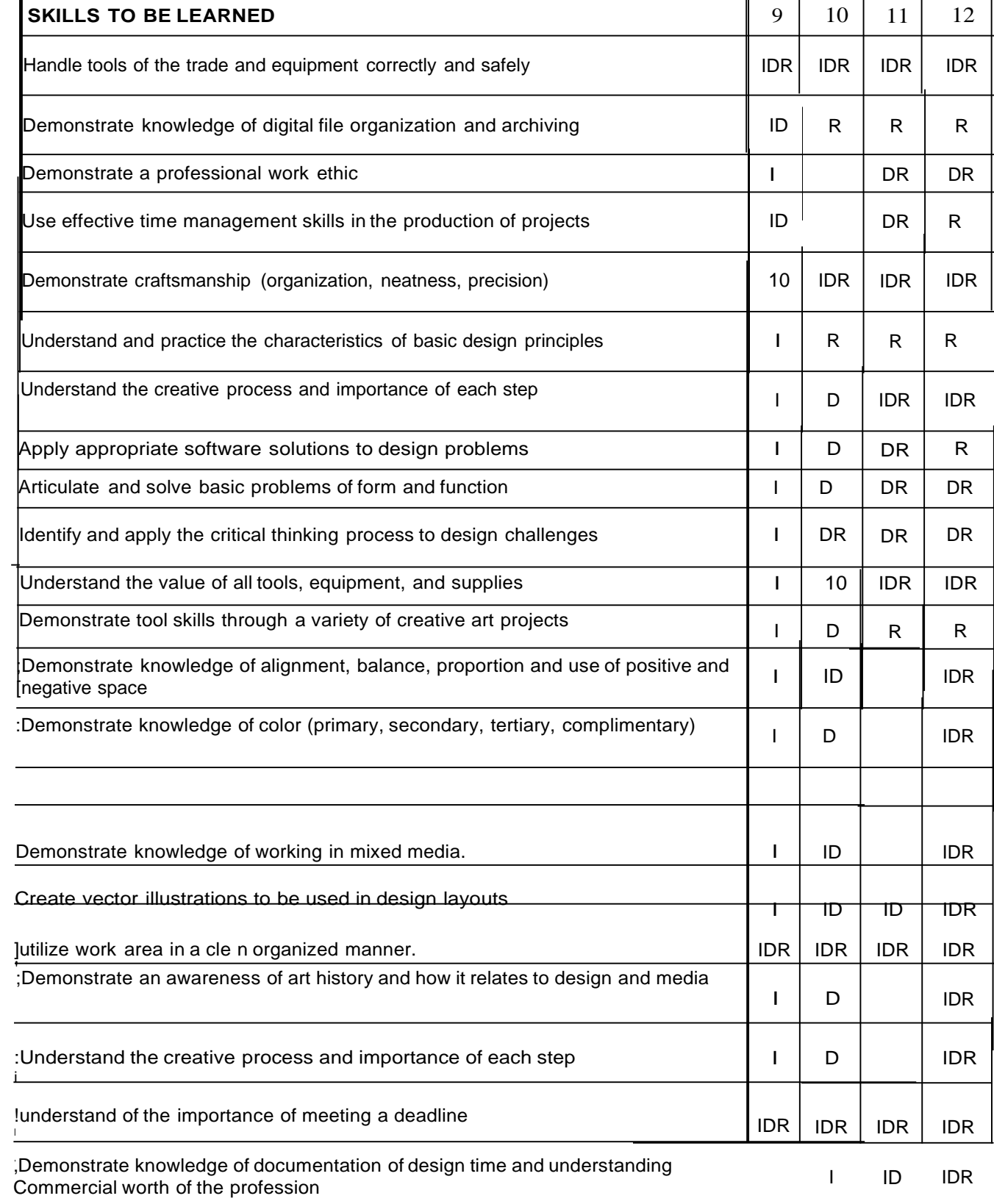

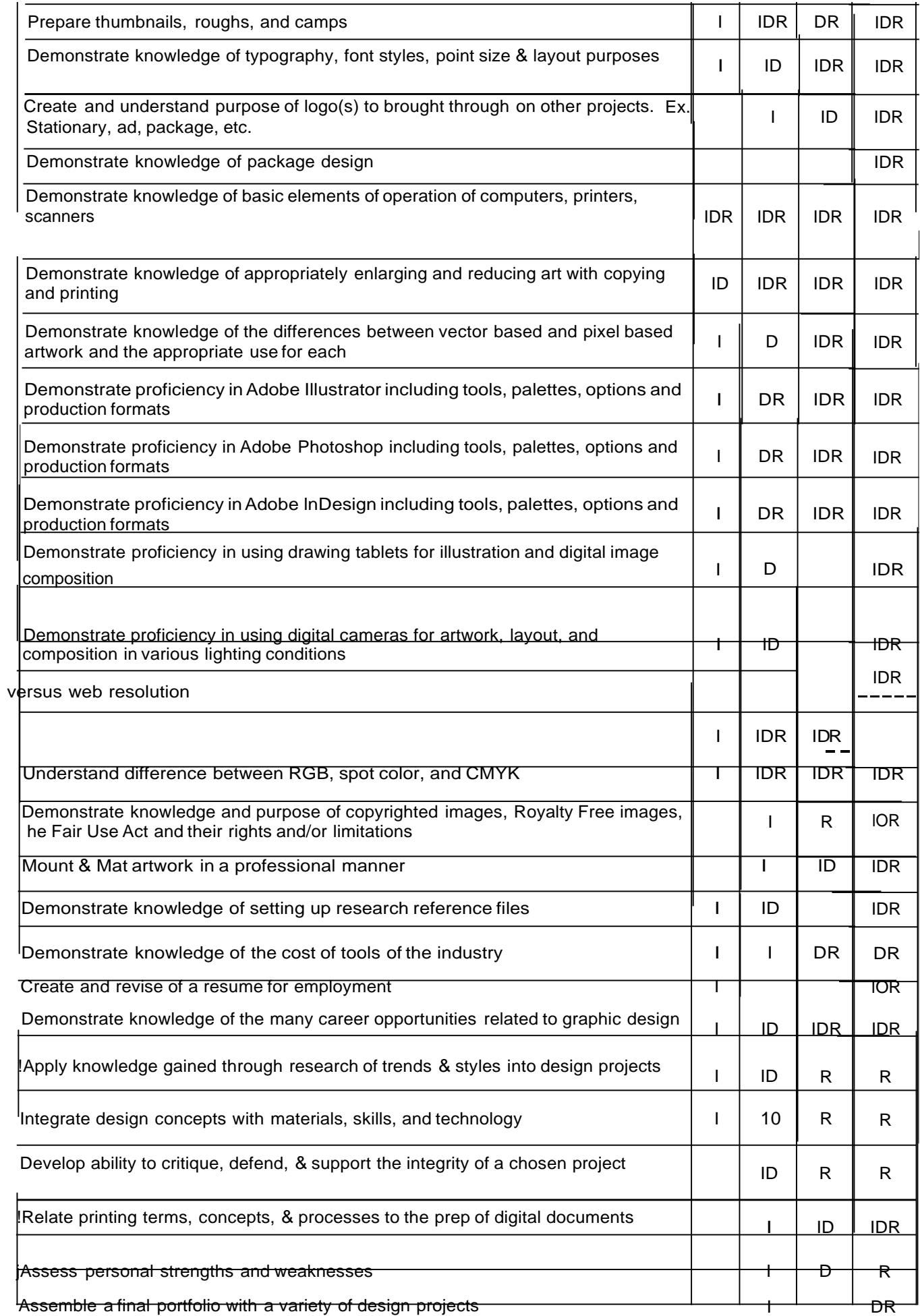

Present art portfolio in a professional manner ID IDR IDR IDR